## **myVTax Guide for Listers: Initial Signup and Login**

Before you can set up a lister account in myVTax, you must obtain a lister username and password. Call the Vermont Department of Taxes' Property Valuation and Review division (PVR) at (802) 828-5860.

## **1 Get Started**

Once you have your username and password, go to [myVTax \(https://myvtax.vermont.gov\)](https://myvtax.vermont.gov/) and log into your lister account.

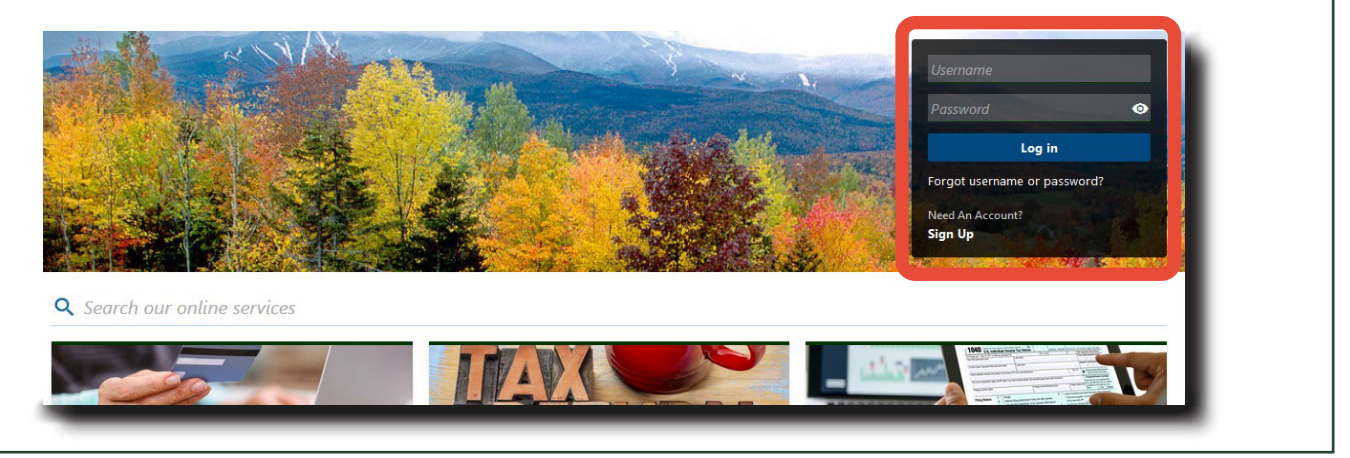

## **2 Set Up Two-Step Verification**

Choose a two-step verification method to receive your security code. You will use this method to verify your identity each time you log in. Click the link below your choice. For example, for Email, click Add Email.

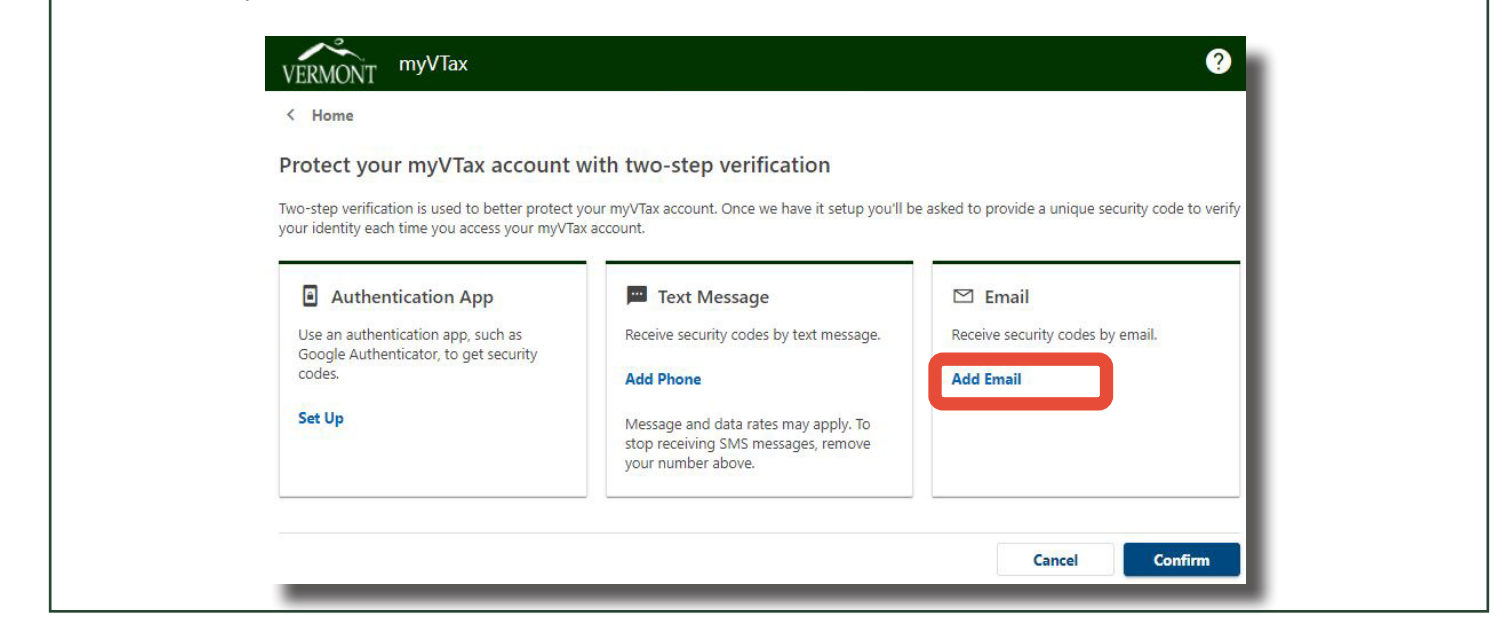

If you have questions, please email [tax.pvr@vermont.gov](mailto:tax.pvr%40vermont.gov?subject=GB-1190%20-%20myVTax%20Guide%20for%20Listers%3A%20Initial%20Signup%20and%20Login) or call (802) 828-6802. To see more fact sheets and for more information, please visit [https://tax.vermont.gov](https://tax.vermont.gov/). **Revised February 2024 | Publication GB-1190**

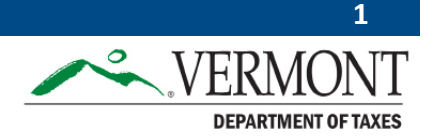

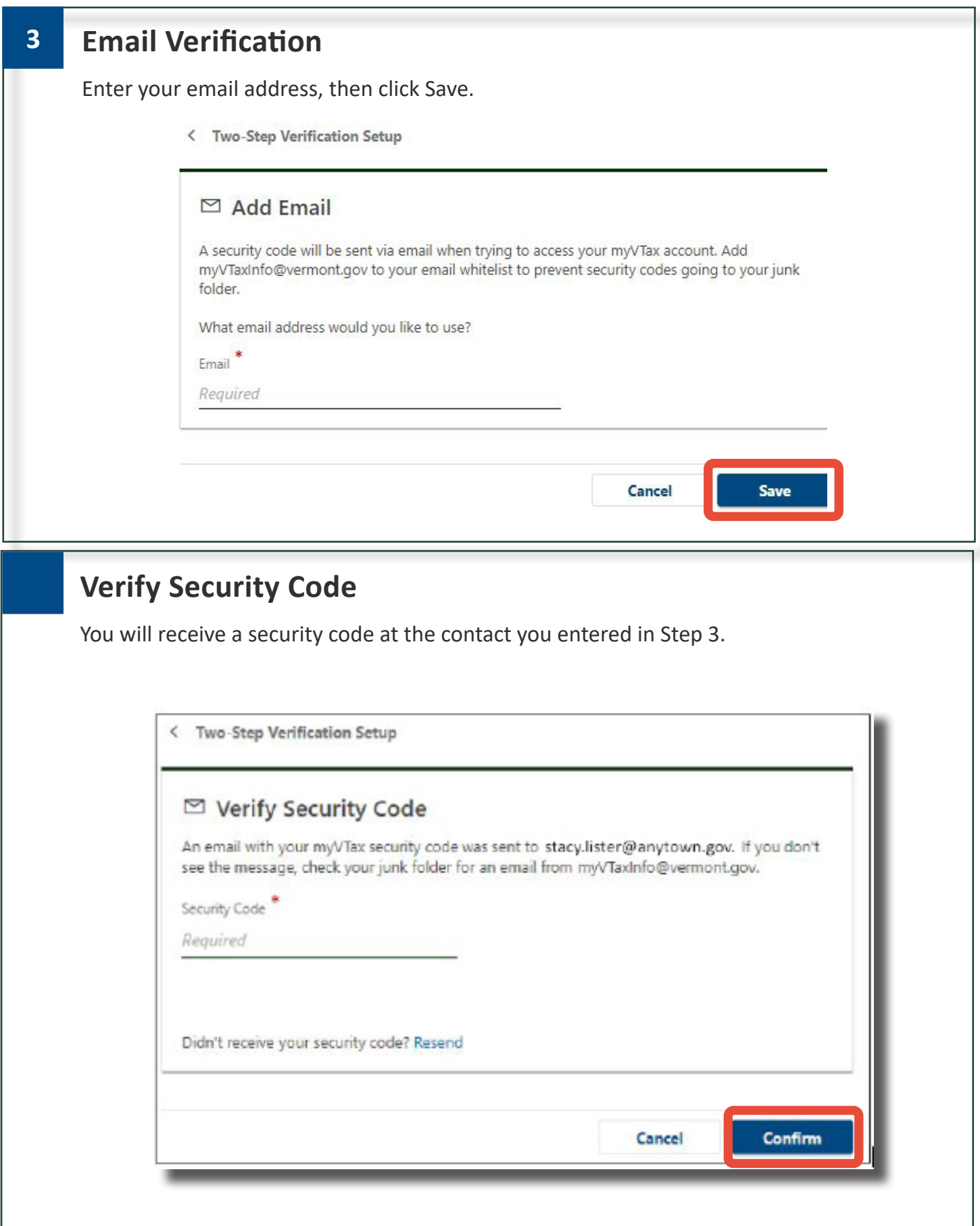

## **5 Profile Information**

Under Profile Informationm, choose a Secret Question from the dropdown. Enter and confirm your answer.

You may also enter primary and secondary phone numbers, if applicable.

Click Save when done.

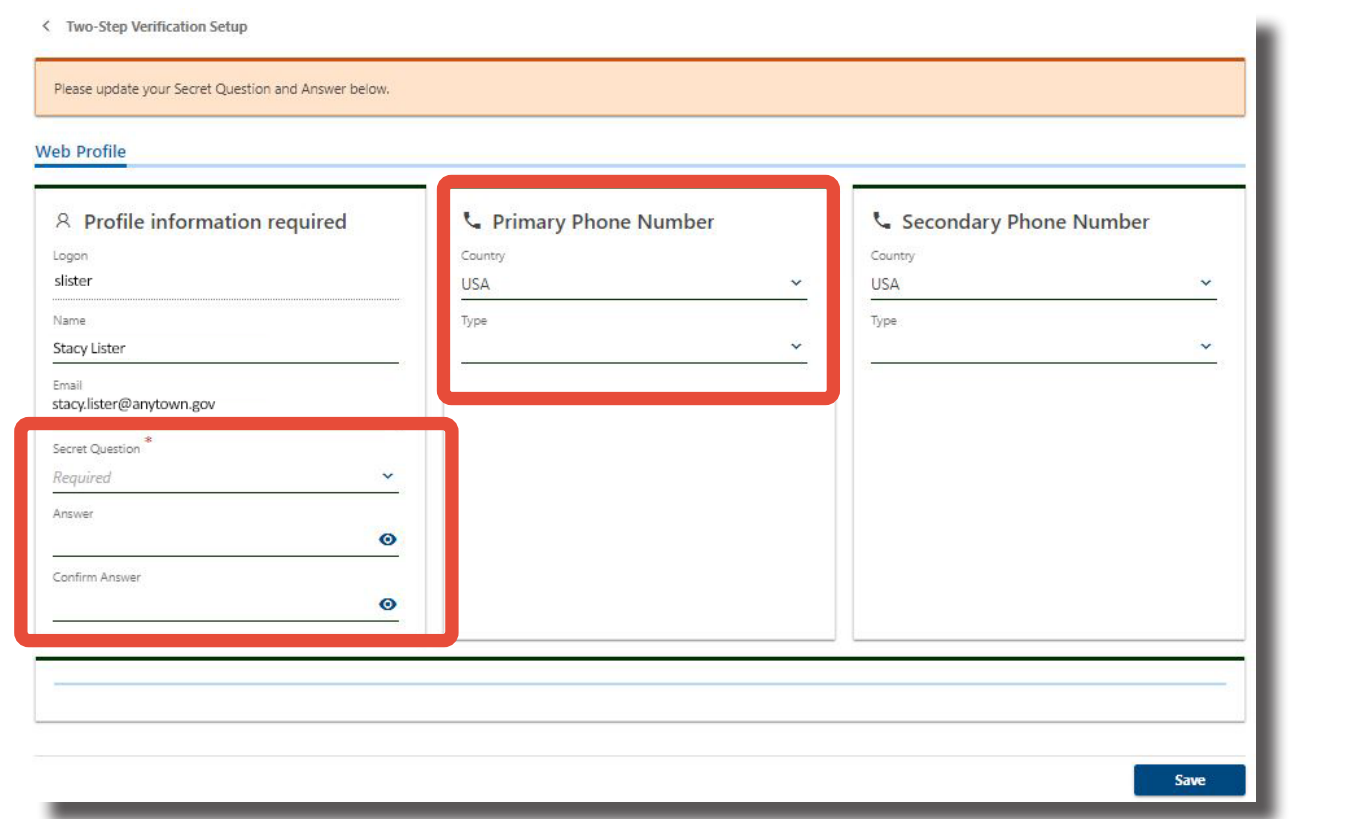

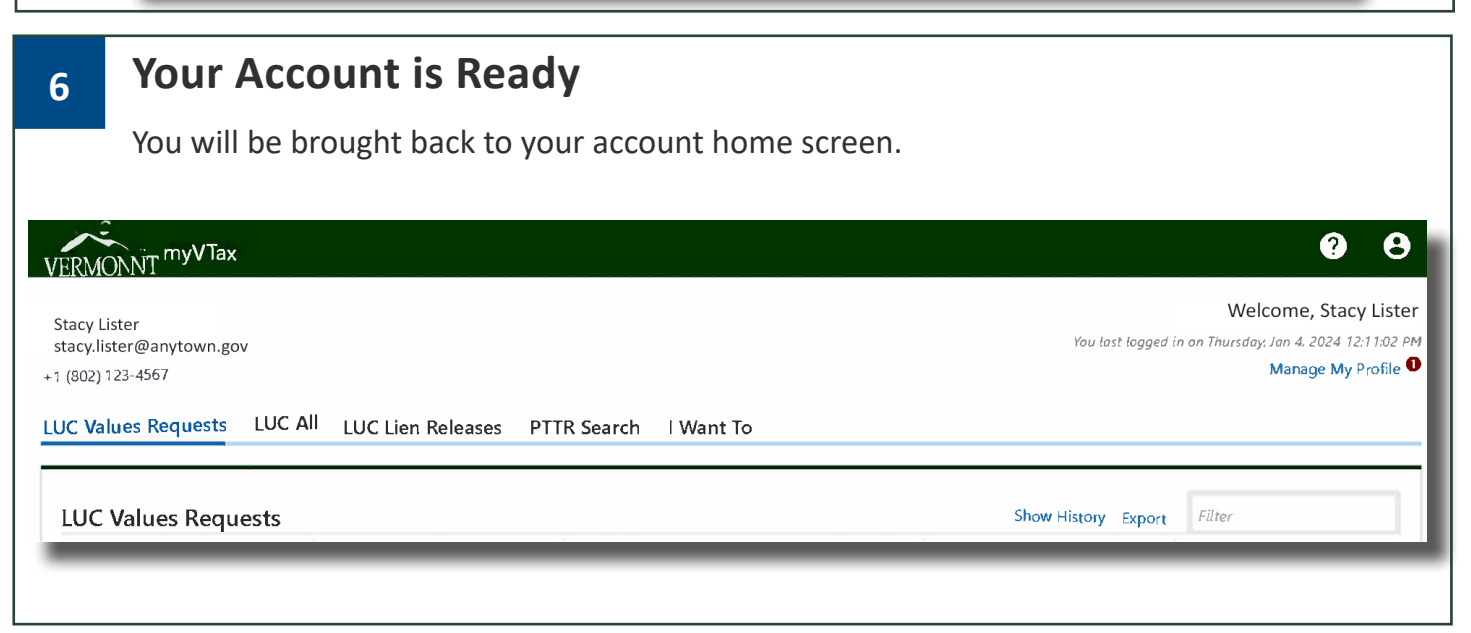